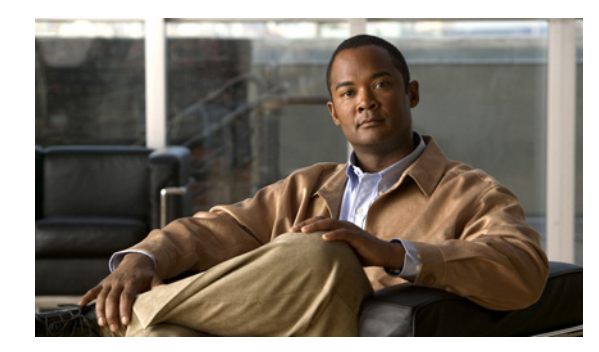

# **CHAPTER 7**

# スイッチの管理

この章では、Catalyst 3750-X または 3560-X スイッチを管理するためのワンタイム処理の実行方法に ついて説明します。特に明記しないかぎり、スイッチという用語は Catalyst 3750-X または 3560-X ス タンドアロン スイッチおよび Catalyst 3750-X スイッチ スタックを意味します。

この章で説明する内容は、次のとおりです。

- **•** [「システム日時の管理」\(](#page-0-0)P.7-1)
- **•** [「システム名およびプロンプトの設定」\(](#page-6-0)P.7-7)
- **•** [「バナーの作成」\(](#page-9-0)P.7-10)
- **•** 「MAC アドレス [テーブルの管理」\(](#page-11-0)P.7-12)
- **•** 「ARP [テーブルの管理」\(](#page-23-0)P.7-24)

## <span id="page-0-0"></span>システム日時の管理

Network Time Protocol (NTP) などの自動設定方式、または手動設定方式を使用して、スイッチのシ ステム日時を管理します。

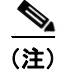

(注) ここで使用するコマンドの構文および使用方法の詳細については、『*Cisco IOS Configuration Fundamentals Command Reference, Release 12.4*』を参照してください。

- ここでは、次の設定について説明します。
- **•** 「システム [クロックの概要」\(](#page-1-0)P.7-2)
- **•** 「NTP [の概要」\(](#page-1-1)P.7-2)
- **•** 「NTP [バージョン](#page-3-0) 4」(P.7-4)
- **•** [「手動での日時の設定」\(](#page-3-1)P.7-4)

#### <span id="page-1-0"></span>システム クロックの概要

時刻サービスの中核となるのはシステム クロックです。このクロックはシステムがスタートアップし た瞬間から稼働し、日時を常時トラッキングします。

システム クロックは、次のソースにより設定できます。

- **•** NTP
- **•** 手動設定

システム クロックは、次のサービスに時刻を提供します。

- **•** ユーザの **show** コマンド
- **•** ログおよびデバッグ メッセージ

システム クロックは、Universal Time Coordinated (UTC; 協定世界時) (別名 GMT (グリニッジ標準 時))に基づいてシステム内部の時刻を常時トラッキングします。ローカルのタイム ゾーンおよび夏時 間に関する情報を設定することにより、時刻がローカルのタイム ゾーンに応じて正確に表示されるよ うにできます。

システム クロックは、時刻に*信頼性がある*かどうか(つまり、信頼できると見なされるタイム ソース によって時刻が設定されているか)を常時トラッキングします。信頼性のない場合は、時刻は表示目的 でのみ使用され、再配信されません。設定の詳細については[、「手動での日時の設定」\(](#page-3-1)P.7-4)を参照 してください。

#### <span id="page-1-1"></span>**NTP** の概要

NTP は、ネットワーク上のデバイス間の時刻の同期化を目的に設計されています。NTP は UDP で稼 働し、UDP は IP 上で稼働します。NTP は RFC 1305 に規定されています。

NTP ネットワークは通常、ラジオ クロックやタイム サーバに接続された原子時計など、信頼できるタ イム ソースからその時刻を取得します。NTP はネットワークにこの時刻を配信します。NTP はきわめ て効率的で、1 分間に 1 パケットを使用するだけで、2 台のデバイスを 1 ミリ秒以内に同期化できます。

NTP は、ストラタム (階層)という概念を使用して、信頼できるタイム ソースとデバイスが離れてい る NTP ホップを記述します。ストラタム 1 タイム サーバには、ラジオ クロックまたは原子時計が直接 接続されており、ストラタム 2 タイム サーバは、NTP を使用してストラタム 1 タイム サーバから時刻 を取得します(以降のストラタムも同様です)。NTP が稼働するデバイスは、タイム ソースとして、 NTP を使用して通信するストラタム番号が最小のデバイスを自動的に選択します。この方法によって、 NTP 時刻配信の自動編成型ツリーが効率的に構築されます。

NTP では、同期化されていないデバイスと同期化しないことによって、時刻が正確でないデバイスと の同期化を防ぎます。また、NTP では、複数のデバイスから報告される時刻を比較して、ストラタム の番号が小さくても、時刻が他のデバイスと大幅に異なるデバイスとは同期化しません。

NTP が稼働するデバイス間の通信(アソシエーション)は、通常静的に設定されます。各デバイスに は、アソシエーションを作成すべきすべてのデバイスの IP アドレスが与えられます。アソシエーショ ンのペアとなるデバイス間で NTP メッセージを交換することによって、正確な時刻の維持が可能にな ります。ただし、LAN 環境では、代わりに IP ブロードキャスト メッセージを使用するように NTP を 設定できます。各デバイスを、単にブロードキャスト メッセージを送受信するように設定すればよい ので、この代替手段によって設定の複雑さが緩和されます。ただし、情報の流れは一方向に限られま す。

デバイス上で維持される時刻は、重要なリソースです。NTP のセキュリティ機能を使用して、不正確 な時刻が誤ってあるいは意図的に設定されることを防止してください。アクセス リストを使用して制 限する方式および暗号化認証メカニズムの、2 種類のメカニズムを使用できます。

ш

シスコの NTP ではストラタム 1 サービスをサポートしていないので、ラジオ クロックまたは原子時計 に接続できません。ネットワークの時刻サービスは、IP インターネット上のパブリック NTP サーバか ら取得することを推奨します。

図 [7-1](#page-2-0) に、NTP を使用する一般的なネットワーク例を示します。スイッチ A は、NTP サーバ モードで 設定したスイッチ B、C、D の NTP マスターです。スイッチ B、C、D とスイッチ A との間にはサー バ アソシエーションが設定されています。スイッチ E は、アップストリーム スイッチ (スイッチ B) およびダウンストリーム スイッチ(スイッチ F)の NTP ピアとして設定されています。

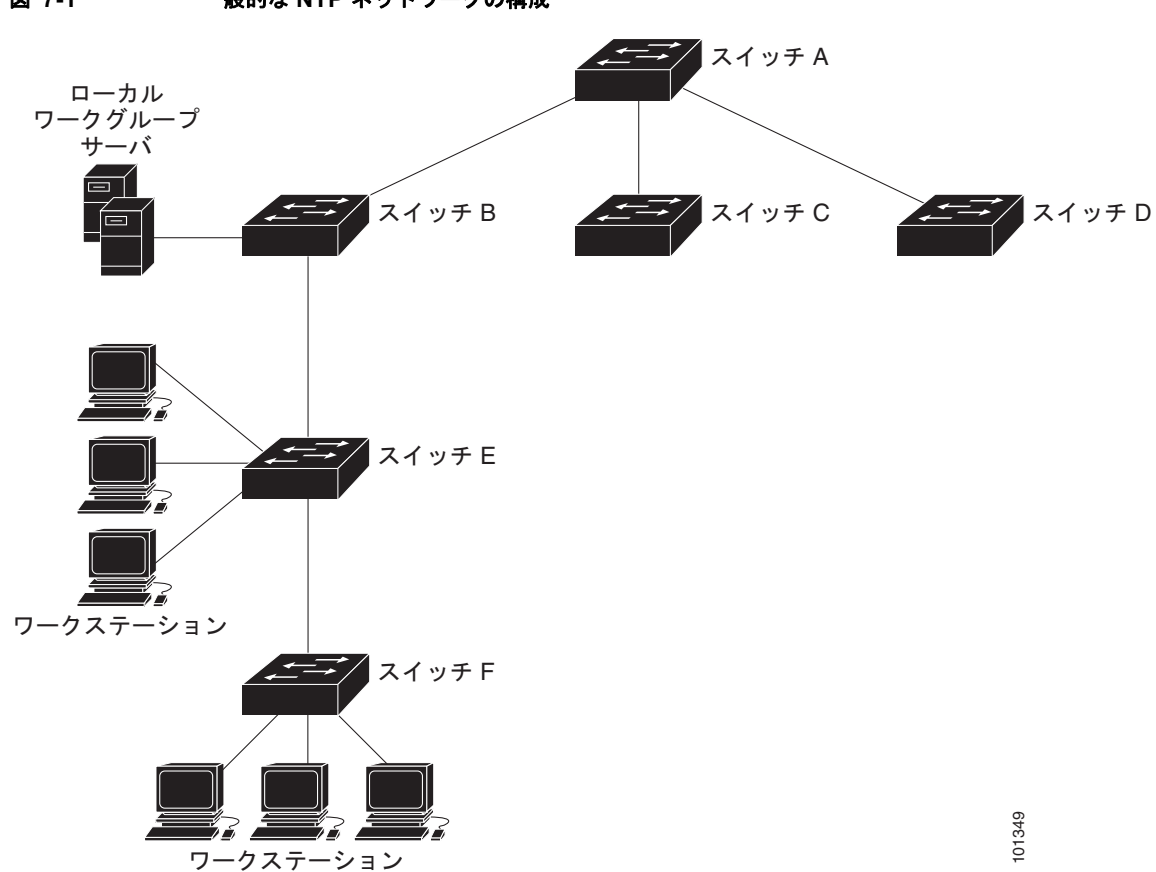

<span id="page-2-0"></span>図 **7-1** 一般的な **NTP** ネットワークの構成

ネットワークがインターネットから切り離されている場合、シスコの NTP によって、実際には、他の 方法で時刻を学習しているにもかかわらず、デバイスが NTP を使用して同期化しているように動作を 設定できます。他のデバイスは、NTP によりこのデバイスと同期化されます。

複数のタイム ソースがある場合は、NTP は常に、より信頼性があると見なされます。NTP の時刻は、 他の方法による時刻に優先します。

自社のホスト システムに NTP ソフトウェアを組み込んでいるメーカーが数社あり、また、UNIX シス テム用のバージョンやその派生ソフトウェアも一般に入手できます。このソフトウェアによって、ホス ト システムも時間が同期化されます。

### <span id="page-3-0"></span>**NTP** バージョン **4**

NTP バージョン 4 が、スイッチに実装されています。NTPv4 は NTP バージョン 3 の拡張版です。 NTPv4 は IPv4 と IPv6 の両方をサポートし、NTPv3 との下位互換性があります。

NTPv4 は次の互換性を提供します。

- **•** IPv6 のサポート。
- **•** NTPv3 よりさらに向上したセキュリティ。NTPv4 プロトコルは、公開キー暗号化および標準 X509 認証に基づくセキュリティ フレームワークを提供します。
- **•** ネットワークに対する時間分布ヒエラルキーの自動計算。特定のマルチキャスト グループを使用 して、NTPv4 は、最も低い帯域幅コストで最高の時間精度を達成するサーバのヒエラルキーを自 動的に設定します。この機能では、サイトローカル IPv6 マルチキャスト アドレスが活用されま す。

(注) ルーテッド ポートと VLAN インターフェイス上で NTP パケットの受信をディセーブルにできます。 アクセス ポート上で NTP パケットの受信をディセーブルにできません。詳細については、『*[Cisco IOS](http://www.cisco.com/en/US/docs/ios/ipv6/configuration/guide/12_4t/ipv6_12_4t_book.html)  [IPv6 Configuration Guide, Release 12.4T](http://www.cisco.com/en/US/docs/ios/ipv6/configuration/guide/12_4t/ipv6_12_4t_book.html)*』の「[Implementing NTPv4 in IPv6](http://www.cisco.com/en/US/docs/ios/ipv6/configuration/guide/ip6-ntpv4_ps6441_TSD_Products_Configuration_Guide_Chapter.html)」の章の「[Disabling](http://www.cisco.com/en/US/docs/ios/ipv6/configuration/guide/ip6-ntpv4_ps6441_TSD_Products_Configuration_Guide_Chapter.html#wp1063811)  [NTPv4 Services on a Specific Interface](http://www.cisco.com/en/US/docs/ios/ipv6/configuration/guide/ip6-ntpv4_ps6441_TSD_Products_Configuration_Guide_Chapter.html#wp1063811)」を参照してください。

NTPv4 の設定の詳細については、『*[Cisco IOS IPv6 Configuration Guide, Release 12.4T](http://www.cisco.com/en/US/docs/ios/ipv6/configuration/guide/12_4t/ipv6_12_4t_book.html)*』の 「[Implementing NTPv4 in IPv6](http://www.cisco.com/en/US/docs/ios/ipv6/configuration/guide/ip6-ntpv4_ps6441_TSD_Products_Configuration_Guide_Chapter.html)」の章を参照してください。

#### <span id="page-3-1"></span>手動での日時の設定

他のタイム ソースが使用できない場合は、システムの再起動後、手動で日時を設定できます。時刻は、 次にシステムを再起動するまで正確です。手動設定は最後の手段としてのみ使用することを推奨しま す。スイッチを同期化できる外部ソースがある場合は、手動でシステム クロックを設定する必要はあ りません。

(注) システム クロックを手動で設定し、スタック マスターに障害が生じて別のスタック メンバがスタック マスターの役割を再開した場合は、この設定をリセットする必要があります。

ここでは、次の設定について説明します。

- **•** 「システム [クロックの設定」\(](#page-3-2)P.7-4)
- **•** [「日時設定の表示」\(](#page-4-0)P.7-5)
- **•** 「タイム [ゾーンの設定」\(](#page-4-1)P.7-5)
- **•** [「夏時間の設定」\(](#page-5-0)P.7-6)

#### <span id="page-3-2"></span>システム クロックの設定

ネットワーク上に、NTP サーバなどの時刻サービスを提供する外部ソースがある場合、手動でシステ ム クロックを設定する必要はありません。

システム クロックを設定するには、特権 EXEC モードで次の手順を実行します。

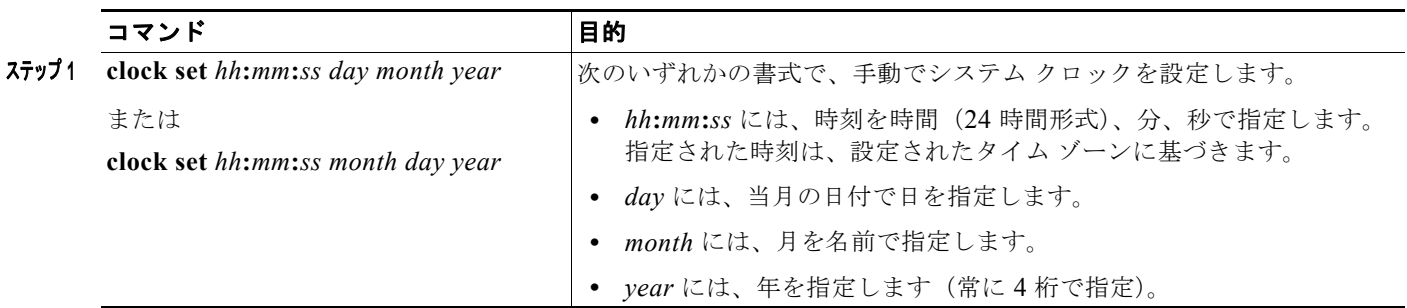

次に、システム クロックを手動で 2001 年 7 月 23 日午後 1 時 32 分に設定する例を示します。 Switch# **clock set 13:32:00 23 July 2001**

#### <span id="page-4-0"></span>日時設定の表示

日時の設定を表示するには、**show clock** [**detail**] 特権 EXEC コマンドを使用します。

システム クロックは、信頼性がある(正確であると信じられる)かどうかを示す *authoritative* フラグ を維持します。システム クロックがタイミング ソースによって設定されている場合は、フラグを設定 します。時刻が信頼性のないものである場合は、表示目的でのみ使用されます。クロックが信頼でき ず、*authoritative* フラグも設定されていなければ、ピアの時刻が無効でも、フラグはピアがクロックと 同期しないようにします。

**show clock** の表示の前にある記号は、次の意味があります。

- **•** \*:時刻は信頼できません。
- **•** (空白):時刻は信頼できます。
- **•** .:時刻は信頼できますが、NTP は同期していません。

#### <span id="page-4-1"></span>タイム ゾーンの設定

手動でタイム ゾーンを設定するには、特権 EXEC モードで次の手順を実行します。

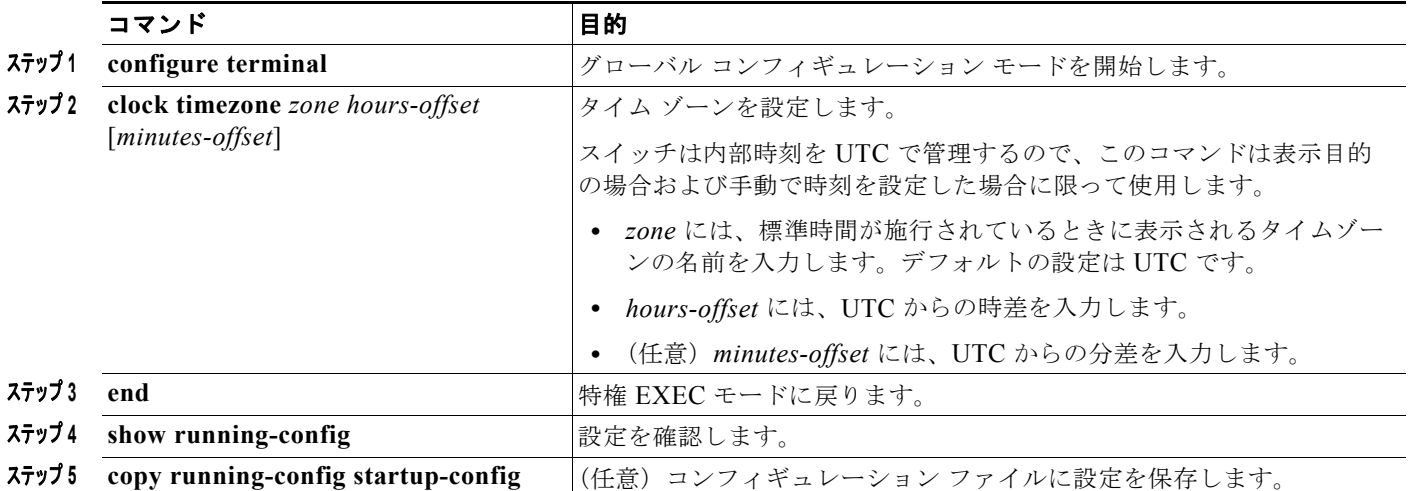

*clock timezone* グローバル コンフィギュレーション コマンドの **minutes-offset** 変数は、現地のタイム ゾーンと UTC との時差が分単位である場合に使用できます。たとえば、カナダ大西洋沿岸のある区域 のタイム ゾーン (Atlantic Standard Time (AST; 大西洋標準時))は UTC-3.5 です。この場合、3 は 3 時間、.5 は 50 % を意味します。この場合、必要なコマンドは **clock timezone AST -3 30** です。

時刻を UTC に設定するには、**no clock timezone** グローバル コンフィギュレーション コマンドを使用 します。

#### <span id="page-5-0"></span>夏時間の設定

毎年特定の曜日に夏時間が開始して終了する地域に夏時間を設定するには、特権 EXEC モードで次の 手順を実行します。

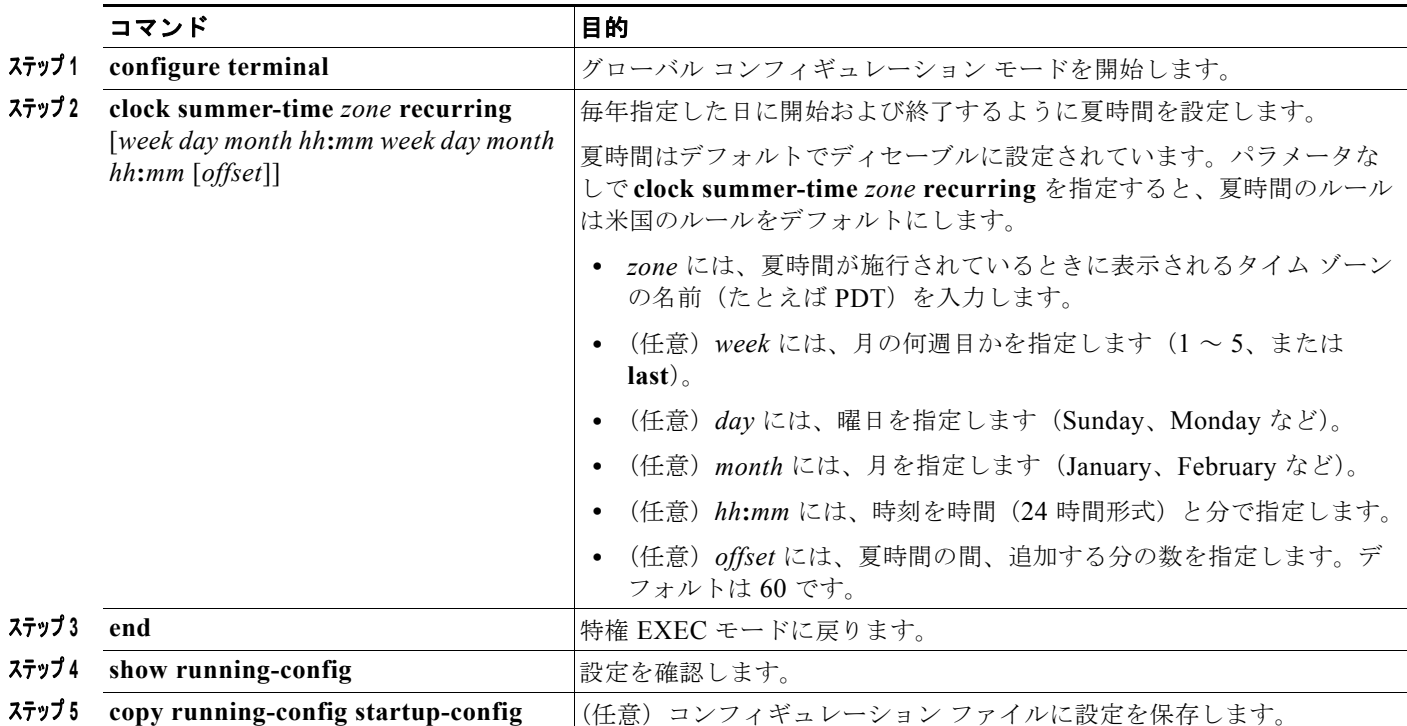

**clock summer-time** グローバル コンフィギュレーション コマンドの最初の部分では夏時間の開始時期 を、2 番めの部分では終了時期を指定します。すべての時刻は、現地のタイム ゾーンを基準にしていま す。開始時間は標準時を基準にしています。終了時間は夏時間を基準にしています。開始月が終了月よ り後の場合は、システムでは南半球にいると見なされます。

次に、夏時間が 4 月の第一日曜の 2 時に始まり、10 月の最終日曜の 2 時に終わるように指定する例を 示します。

Switch(config)# **clock summer-time PDT recurring 1 Sunday April 2:00 last Sunday October 2:00** 

ユーザの居住地域の夏時間が定期的なパターンに従わない(次の夏時間のイベントの正確な日時を設定 する)場合は、特権 EXEC モードで次の手順を実行します。

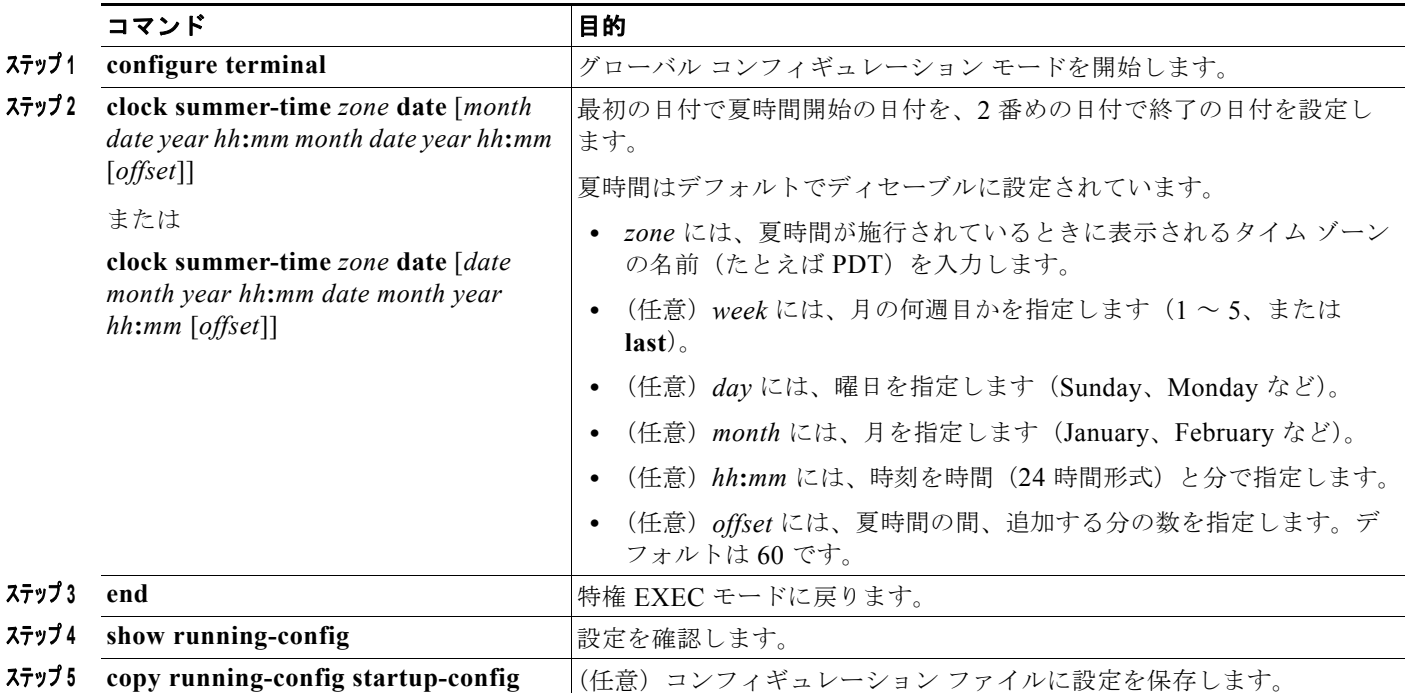

**clock summer-time** グローバル コンフィギュレーション コマンドの最初の部分では夏時間の開始時期 を、2 番めの部分では終了時期を指定します。すべての時刻は、現地のタイム ゾーンを基準にしていま す。開始時間は標準時を基準にしています。終了時間は夏時間を基準にしています。開始月が終了月よ り後の場合は、システムでは南半球にいると見なされます。

夏時間をディセーブルにするには、**no clock summer-time** グローバル コンフィギュレーション コマン ドを使用します。

次に、夏時間が 2000 年 10 月 12 日の 02:00 に始まり、2001 年 4 月 26 日の 02:00 に終わるように設 定する例を示します。

Switch(config)# **clock summer-time pdt date 12 October 2000 2:00 26 April 2001 2:00**

## <span id="page-6-0"></span>システム名およびプロンプトの設定

スイッチにシステム名を設定して特定します。デフォルトでは、システム名およびプロンプトは *Switch* です。

システム プロンプトを設定していない場合は、システム名の最初の 20 文字をシステム プロンプトとし て使用します。大なり記号(>)が付加されます。システム名が変更されると、プロンプトは更新され ます。

ユーザがスタック マスターを介してスタック メンバにアクセスしている場合、**session** *stack-member-number* 特権 EXEC コマンドを使用する必要があります。スタック メンバ番号の有効範 囲は 1 ~ 9 です。このコマンドを使用すると、スタック メンバの番号がシステム プロンプトの末尾に 追加されます。たとえば、Switch-2# はスタック メンバ 2 の特権 EXEC モードのプロンプトであり、 スイッチ スタックのシステム プロンプトは Switch です。

ここで使用するコマンドの構文および使用方法の詳細については、『*Cisco IOS Configuration Fundamentals Command Reference, Release 12.4*』および『*Cisco IOS IP Command Reference, Volume 2 of 3: Routing Protocols, Release 12.4*』を参照してください。

ここでは、次の設定について説明します。

- **•** [「デフォルトのシステム名およびプロンプトの設定」\(](#page-7-0)P.7-8)
- **•** [「システム名の設定」\(](#page-7-1)P.7-8)
- **•** 「DNS [の概要」\(](#page-7-2)P.7-8)

#### <span id="page-7-0"></span>デフォルトのシステム名およびプロンプトの設定

デフォルトのスイッチのシステム名およびプロンプトは *Switch* です。

#### <span id="page-7-1"></span>システム名の設定

手動でシステム名を設定するには、特権 EXEC モードで次の手順を実行します。

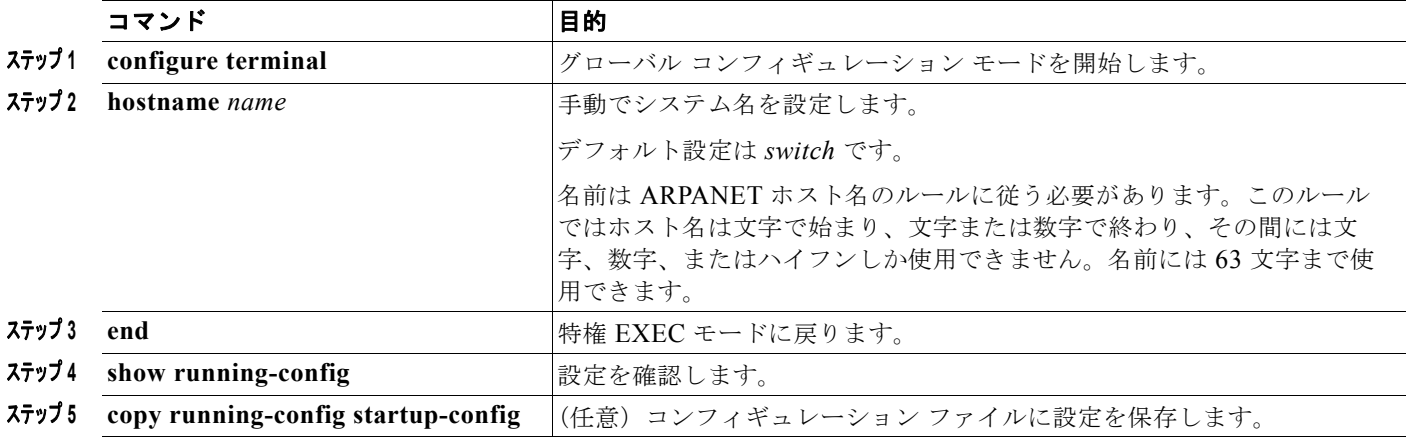

システム名を設定すると、システム プロンプトとしても使用されます。

デフォルトのホスト名に戻すには、**no hostname** グローバル コンフィギュレーション コマンドを使用 します。

#### <span id="page-7-2"></span>**DNS** の概要

Domain Name System (DNS; ドメイン ネーム システム)プロトコルは、分散型データベース DNS を 制御し、これによりホスト名を IP アドレスにマッピングできます。スイッチ上に DNS を設定すると、 **ping**、**telnet**、**connect** などのすべての IP コマンドや、関連する Telnet サポート操作時に、IP アドレ スの代わりにホスト名を使用できます。

IP によって定義される階層型の命名方式では、デバイスを場所またはドメインで特定できます。ドメ イン名は、ピリオド(.)を区切り文字として使用して構成されています。たとえば、シスコは、IP で *com* というドメイン名に分類される商業組織なので、ドメイン名は *cisco.com* となります。このドメイ ン内の特定のデバイス、たとえば FTP(ファイル転送プロトコル)システムは、*ftp.cisco.com* で表さ れます。

IP ではドメイン名をトラッキングするために、ドメイン ネーム サーバという概念が定義されていま す。ドメイン ネーム サーバの役割は、名前から IP アドレスへのマッピングをキャッシュ(またはデー タベース)に保存することです。ドメイン名を IP アドレスにマッピングするには、まず、ホスト名を 明示し、ネットワーク上に存在するネーム サーバを指定し、DNS をイネーブルにします。

ここでは、次の設定について説明します。

- **•** 「DNS [のデフォルト設定」\(](#page-8-0)P.7-9)
- **•** 「DNS [の設定」\(](#page-8-1)P.7-9)
- **•** 「DNS [の設定の表示」\(](#page-9-1)P.7-10)

#### <span id="page-8-2"></span><span id="page-8-0"></span>**DNS** のデフォルト設定

表 [7-1](#page-8-2) に、DNS のデフォルト設定を示します。

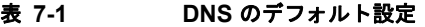

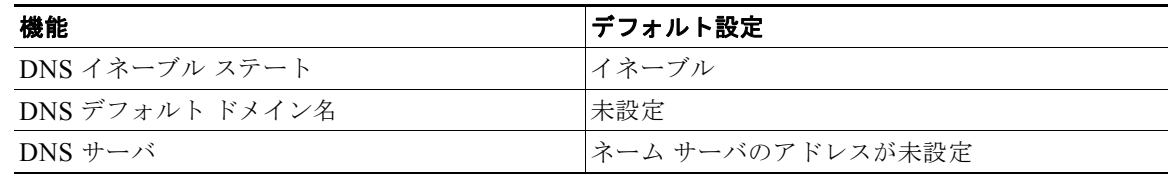

#### <span id="page-8-1"></span>**DNS** の設定

DNS を使用するようにスイッチを設定するには、特権 EXEC モードで次の手順を実行します。

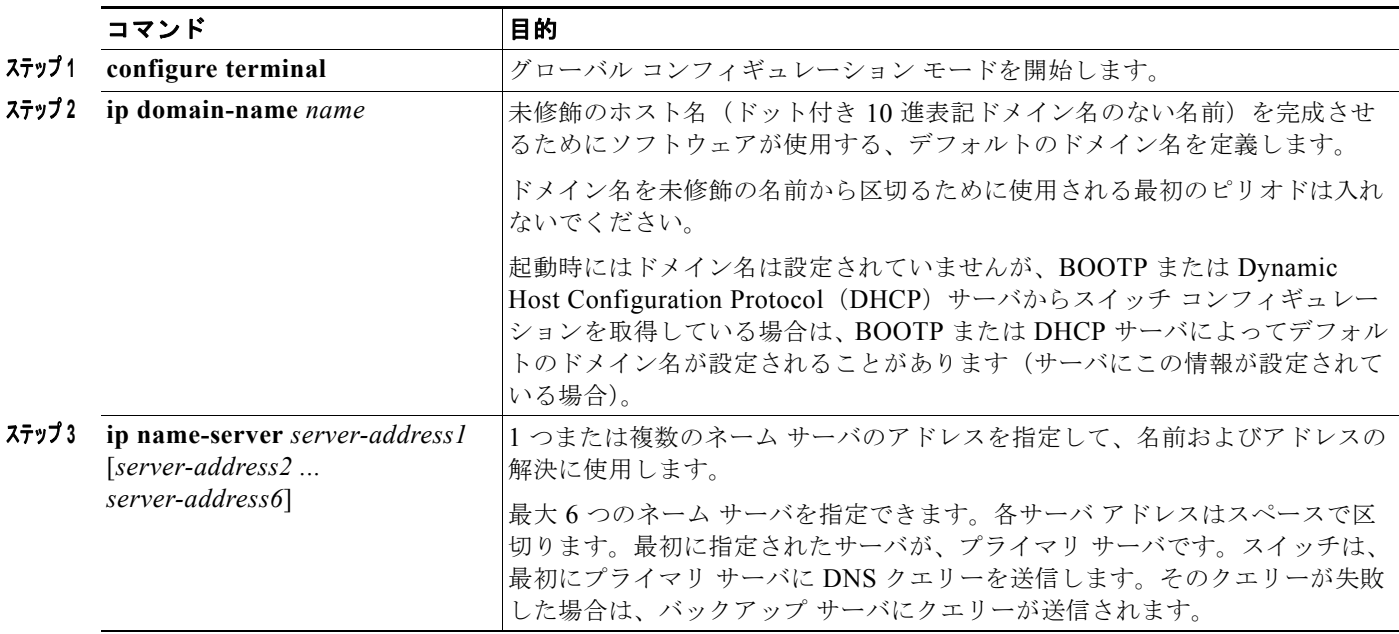

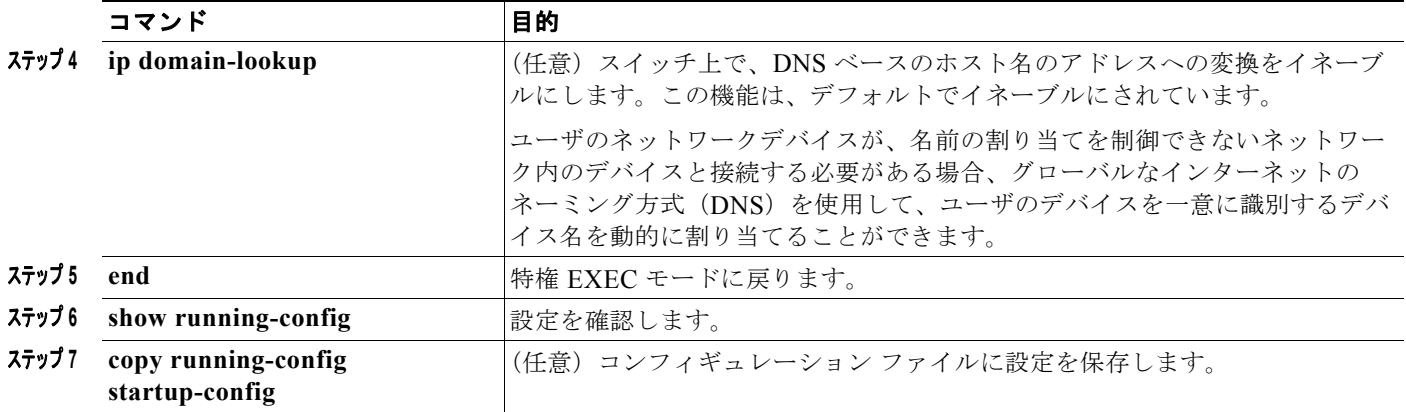

スイッチの IP アドレスをそのホスト名として使用する場合は、IP アドレスが使用され、DNS クエリー は発生しません。ピリオド(.)なしでホスト名を設定すると、ピリオドと、それに続くデフォルトの ドメイン名がホスト名に追加され、その後で DNS クエリーが行われ、名前を IP アドレスにマッピング します。デフォルトのドメイン名は、**ip domain-name** グローバル コンフィギュレーション コマンド によって設定される値です。ホスト名にピリオド(.)がある場合は、Cisco IOS ソフトウェアは、ホス ト名にデフォルトのドメイン名を追加せずに IP アドレスを検索します。

ドメイン名を削除するには、**no ip domain-name** *name* グローバル コンフィギュレーション コマンド を使用します。ネームサーバのアドレスを削除するには、**no ip name-server** *server-address* グローバ ル コンフィギュレーション コマンドを使用します。スイッチ上の DNS をディセーブルにするには、 **no ip domain-lookup** グローバル コンフィギュレーション コマンドを使用します。

#### <span id="page-9-1"></span>**DNS** の設定の表示

DNS 設定情報を表示するには、**show running-config** 特権 EXEC コマンドを使用します。

# <span id="page-9-0"></span>バナーの作成

Message-of-The-Day (MoTD) バナーおよびログイン バナーを作成できます。MoTD バナーはログイ ン時に接続しているすべての端末で表示され、すべてのネットワーク ユーザに影響のあるメッセージ (システムのシャットダウン予告など)を送信するのに便利です。

ログイン バナーも、接続しているすべての端末で表示されます。表示されるのは、MoTD バナーの後 で、ログイン プロンプトが表示される前です。

(注) ここで使用するコマンドの構文および使用方法の詳細については、『*Cisco IOS Configuration Fundamentals Command Reference, Release 12.4*』を参照してください。

ここでは、次の設定について説明します。

- **•** [「バナーのデフォルト設定」\(](#page-10-0)P.7-11)
- **•** 「MoTD ログイン [バナーの設定」\(](#page-10-1)P.7-11)
- **•** 「ログイン [バナーの設定」\(](#page-11-1)P.7-12)

### <span id="page-10-0"></span>バナーのデフォルト設定

MoTD およびログイン バナーは設定されません。

### <span id="page-10-1"></span>**MoTD** ログイン バナーの設定

ユーザがスイッチにログインしたときに、画面に表示される 1 行または複数行のメッセージバナーを作 成できます。

MoTD ログイン バナーを設定するには、特権 EXEC モードで次の手順を実行します。

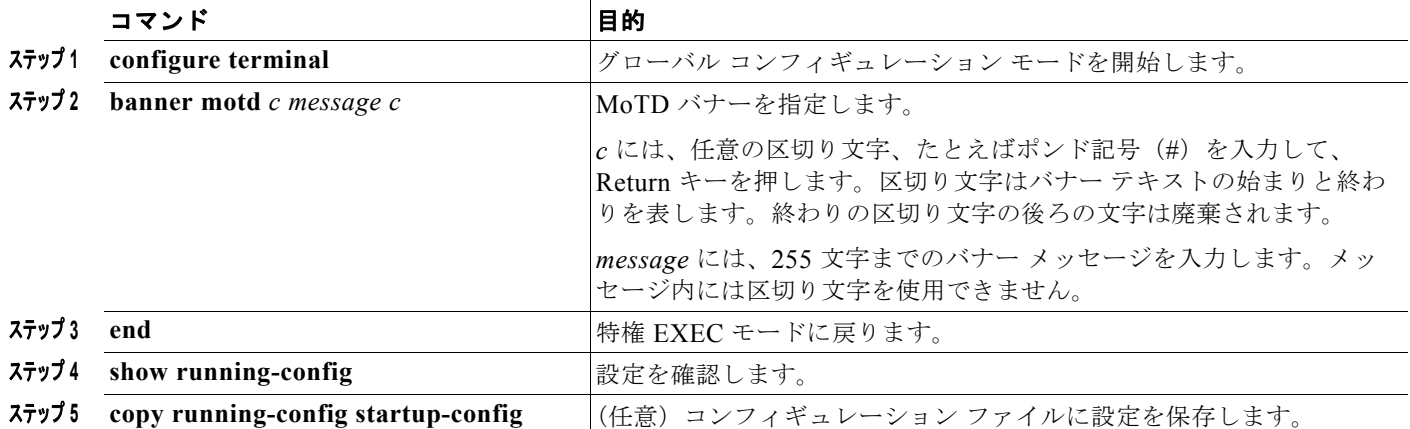

MoTD バナーを削除するには、**no banner motd** グローバル コンフィギュレーション コマンドを使用 します。

次に、ポンド記号(#)を開始および終了の区切り文字として使用し、スイッチの MoTD バナーを設定 する例を示します。

```
Switch(config)# banner motd #
This is a secure site. Only authorized users are allowed.
For access, contact technical support.
#
Switch(config)#
```
次に、前の設定により表示されたバナーの例を示します。

Unix> **telnet 172.2.5.4** Trying 172.2.5.4... Connected to 172.2.5.4. Escape character is '^]'.

This is a secure site. Only authorized users are allowed. For access, contact technical support.

User Access Verification

Password:

### <span id="page-11-1"></span>ログイン バナーの設定

接続されたすべての端末でログイン バナーが表示されるように設定できます。バナーが表示されるの は、MoTD バナーの後で、ログイン プロンプトが表示される前です。

ログイン バナーを設定するには、特権 EXEC モードで次の手順を実行します。

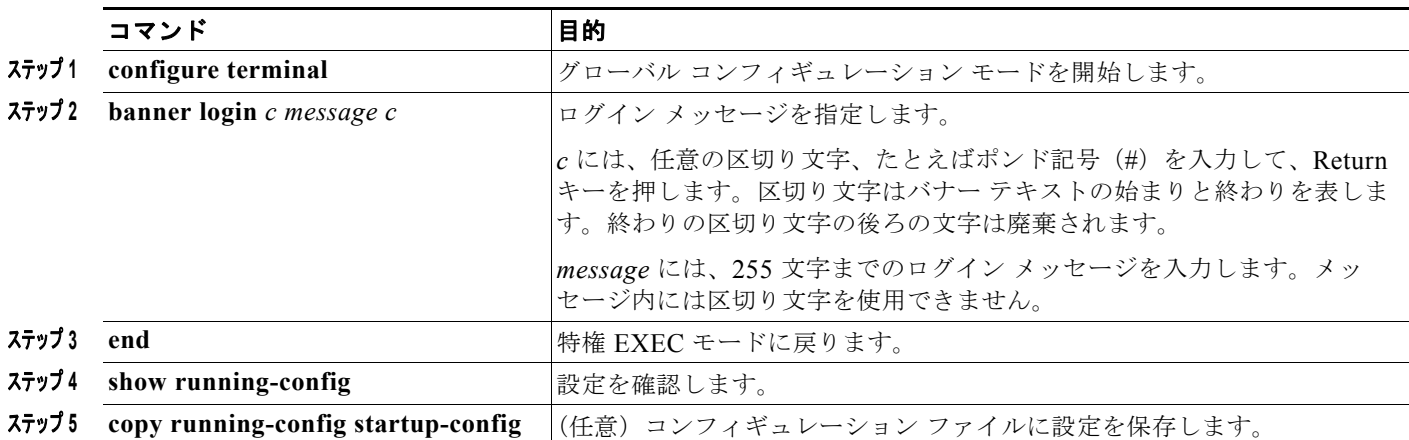

ログイン バナーを削除するには、**no banner login** グローバル コンフィギュレーション コマンドを使 用します。

次に、ドル記号(\$)を開始および終了の区切り文字として使用し、スイッチのログイン バナーを設定 する例を示します。

Switch(config)# **banner login \$** Access for authorized users only. Please enter your username and password. \$

Switch(config)#

# <span id="page-11-0"></span>**MAC** アドレス テーブルの管理

MAC アドレス テーブルには、スイッチがポート間のトラフィック転送に使用するアドレス情報が含ま れています。このアドレス テーブルに登録されたすべての MAC アドレスは、1 つまたは複数のポート に対応しています。アドレス テーブルに含まれるアドレス タイプには、次のものがあります。

- **•** ダイナミック アドレス:スイッチが学習し、使用されなくなった時点で期限切れとなる送信元 MAC アドレス
- **•** スタティック アドレス:手動で入力され、期限切れにならず、スイッチのリセット時にも消去さ れないユニキャストまたはマルチキャスト アドレス

アドレステーブルは、宛先 MAC アドレス、対応する VLAN (仮想 LAN)ID、アドレスに対応付けら れたポート番号、およびタイプ(スタティックまたはダイナミック)のリストです。

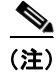

(注) ここで使用するコマンドの構文および使用方法の詳細については、このリリースに対応するコマンド リファレンスを参照してください。

ここでは、次の設定について説明します。

- **•** 「アドレス [テーブルの作成」\(](#page-12-0)P.7-13)
- **•** 「MAC [アドレスおよび](#page-12-1) VLAN」(P.7-13)
- **•** 「MAC [アドレスとスイッチ](#page-13-0) スタック」(P.7-14)
- **•** 「MAC アドレス [テーブルのデフォルト設定」\(](#page-13-1)P.7-14)
- **•** 「アドレス エージング [タイムの変更」\(](#page-13-2)P.7-14)
- **•** 「ダイナミック アドレス [エントリの削除」\(](#page-14-0)P.7-15)
- **•** 「MAC [アドレス変更通知トラップの設定」\(](#page-14-1)P.7-15)
- **•** 「MAC [アドレス移動通知トラップの設定」\(](#page-16-0)P.7-17)
- **•** 「MAC [しきい値通知トラップの設定」\(](#page-18-0)P.7-19)
- **•** 「スタティック アドレス [エントリの追加および削除」\(](#page-19-0)P.7-20)
- **•** 「ユニキャスト MAC アドレス [フィルタリングの設定」\(](#page-20-0)P.7-21)
- **•** 「VLAN の MAC アドレス [ラーニングのディセーブル化」\(](#page-21-0)P.7-22)
- **•** 「アドレス テーブル [エントリの表示」\(](#page-23-1)P.7-24)

### <span id="page-12-0"></span>アドレス テーブルの作成

すべてのポートでサポートされる複数の MAC アドレスによって、スイッチの任意のポートを各ワーク ステーション、リピータ、スイッチ、ルータ、あるいはその他のネットワークデバイスに接続できま す。各ポートで受信するパケットの送信元アドレスを取得し、アドレス テーブルにアドレスとその対 応するポート番号を追加することによって、スイッチは動的なアドレス指定を行います。ネットワーク でステーションの増設または取り外しが行われると、スイッチはアドレス テーブルを更新し、新しい ダイナミック アドレスを追加し、使用されていないアドレスは期限切れにします。

経過インターバルは、スタンドアロン スイッチまたはスイッチ スタックでグローバルに設定されてい ます。ただし、スイッチは VLAN ごとにアドレス テーブルを維持し、STP(スパニングツリー プロト コル)によって VLAN 単位で有効期間を短縮できます。

スイッチは、受信したパケットの宛先アドレスに基づいて、任意の組み合わせのポート間でパケットを 送信します。MAC アドレス テーブルを使用することによって、スイッチは、宛先アドレスに対応付け られたポート(複数可)に限定してパケットを転送します。宛先アドレスがパケットを送信したポート 上にある場合は、パケットはフィルタリング処理され、転送されません。スイッチは、常にストア ア ンド フォワード方式を使用します。このため、完全なパケットをいったん保存してエラーがないか検 査してから伝送します。

### <span id="page-12-1"></span>**MAC** アドレスおよび **VLAN**

アドレスはすべて、VLAN と対応付けられます。1 つのアドレスを複数の VLAN に対応付け、それぞ れで異なる宛先を設定できます。たとえば、ユニキャスト アドレスを VLAN 1 のポート 1 および VLAN 5 のポート 9、10、1 に転送するといったことが可能です。

VLAN ごとに、独自の論理アドレス テーブルが維持されます。ある VLAN で認識されているアドレス が別の VLAN で認識されるには、別の VLAN 内のポートによって学習されるか、または別の VLAN 内のポートにスタティックに対応付けられる必要があります。

プライベート VLAN が設定されている場合、アドレス学習は次のように MAC アドレスのタイプに左 右されます。

- **•** プライベート VLAN の 1 つの VLAN で学習したダイナミック MAC アドレスは、関連 VLAN で 複製されます。たとえば、プライベート VLAN のセカンダリ VLAN で学習された MAC アドレス はプライマリ VLAN に複製されます。
- **•** プライマリまたはセカンダリ VLAN に設定されたスタティック MAC アドレスは関連 VLAN には 複製されません。プライベート VLAN のプライマリまたはセカンダリ VLAN 内にスタティック MAC アドレスを設定した場合、同じスタティック MAC アドレスをすべての関連 VLAN に設定す る必要があります。

プライベート VLAN の詳細については、第 19 章「プライベート VLAN の設定」を参照してください。

#### <span id="page-13-0"></span>**MAC** アドレスとスイッチ スタック

すべてのスタック メンバにある MAC アドレス テーブルでは、同期が取られます。いかなる時点でも、 各スタック メンバには、各 VLAN のアドレス テーブルの同じコピーがあります。アドレスがエージン グ アウトすると、アドレスは、すべてのスタック メンバにあるアドレス テーブルから削除されます。 スイッチがスイッチ スタックに参加すると、そのスイッチでは、他のスタック メンバでラーニングさ れた各 VLAN のアドレスを受信します。スタック メンバがスイッチ スタックに残っているときには、 残りのスタック メンバは、エージング アウトするか、前のスタック メンバによってラーニングされた すべてのアドレスが削除されます。

#### <span id="page-13-3"></span><span id="page-13-1"></span>**MAC** アドレス テーブルのデフォルト設定

表 [7-2](#page-13-3) に、MAC アドレス テーブルのデフォルト設定を示します。

表 **7-2 MAC** アドレス テーブルのデフォルト設定

| 機能          | デフォルト設定 |
|-------------|---------|
| エージング タイム   | 300 秒   |
| ダイナミック アドレス | 自動学習    |
| スタティック アドレス | 未設定     |

#### <span id="page-13-2"></span>アドレス エージング タイムの変更

ダイナミック アドレスは、スイッチが学習し、使用されなくなると期限切れになる送信元 MAC アド レスです。すべての VLAN または指定された VLAN に対して、エージング タイムの設定を変更でき ます。

エージング タイムを短く設定しすぎると、アドレスが活用されないままテーブルから削除される可能 性があります。その場合、スイッチは宛先が不明のパケットを受信すると、受信ポートと同じ VLAN 内のすべてのポートに、そのパケットをフラッディングさせます。この不必要なフラッディングによっ て、パフォーマンスに悪影響を及ぼす可能性があります。また、エージング タイムを長く設定しすぎ ると、アドレス テーブルが未使用のアドレスでいっぱいになり、これによって新しいアドレスを学習 できなくなります。この結果フラッディングとなり、スイッチのパフォーマンスに悪影響を及ぼす可能 性があります。

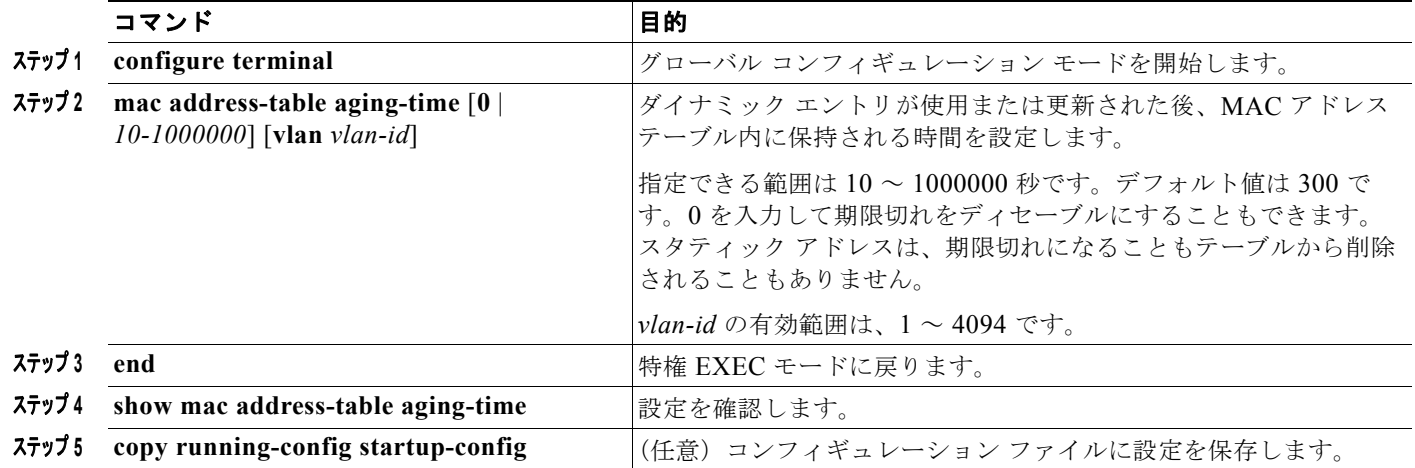

ダイナミック アドレス テーブルのエージング タイムを設定するには、特権 EXEC モードで次の手順を 実行します。

デフォルト値に戻すには、**no mac address-table aging-time** グローバル コンフィギュレーション コマ ンドを使用します。

### <span id="page-14-0"></span>ダイナミック アドレス エントリの削除

ダイナミック エントリをすべて削除するには、特権 EXEC モードで **clear mac address-table dynamic**  コマンドを使用します。特定の MAC アドレス(**clear mac address-table dynamic address**  *mac-address*)、指定された物理ポートまたはポートチャネル上のすべてのアドレス(**clear mac address-table dynamic interface** *interface-id*)、または指定された VLAN 上のすべてのアドレス (**clear mac address-table dynamic vlan** *vlan-id*)の削除もできます。

ダイナミック エントリが削除されたことを確認するには、**show mac address-table dynamic** 特権 EXEC コマンドを使用します。

#### <span id="page-14-1"></span>**MAC** アドレス変更通知トラップの設定

MAC アドレス変更通知は、MAC アドレス変更アクティビティを保存することでネットワーク上の ユーザを追跡できます。スイッチが MAC アドレスを学習または削除すると、SNMP 通知トラップを NMS に送信させることができます。ネットワークから多数のユーザの出入りがある場合は、トラップ インターバル タイムを設定して通知トラップを組み込み、ネットワーク トラフィックを削減できます。 MAC 通知履歴テーブルは、トラップが設定されたポートごとの MAC アドレス アクティビティを保存 します。MAC アドレス変更通知は、ダイナミックまたはセキュア MAC アドレスに対してだけ生成さ れます。自アドレス、マルチキャスト アドレス、または他のスタティック アドレスについては、通知 は生成されません。

NMS ホストに MAC アドレス変更通知トラップを送信するようにスイッチを設定するには、特権 EXEC モードで次の手順を実行します。

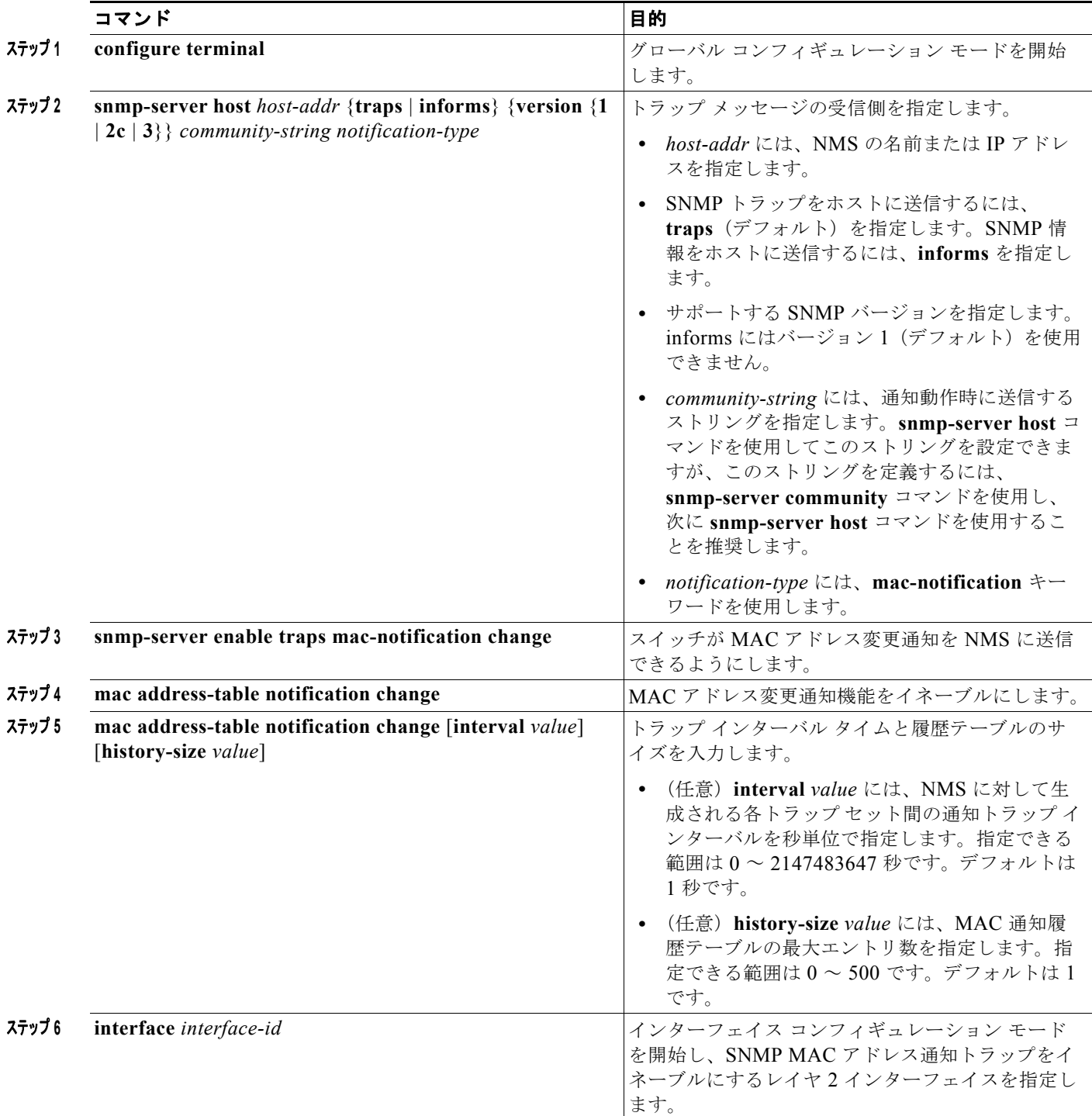

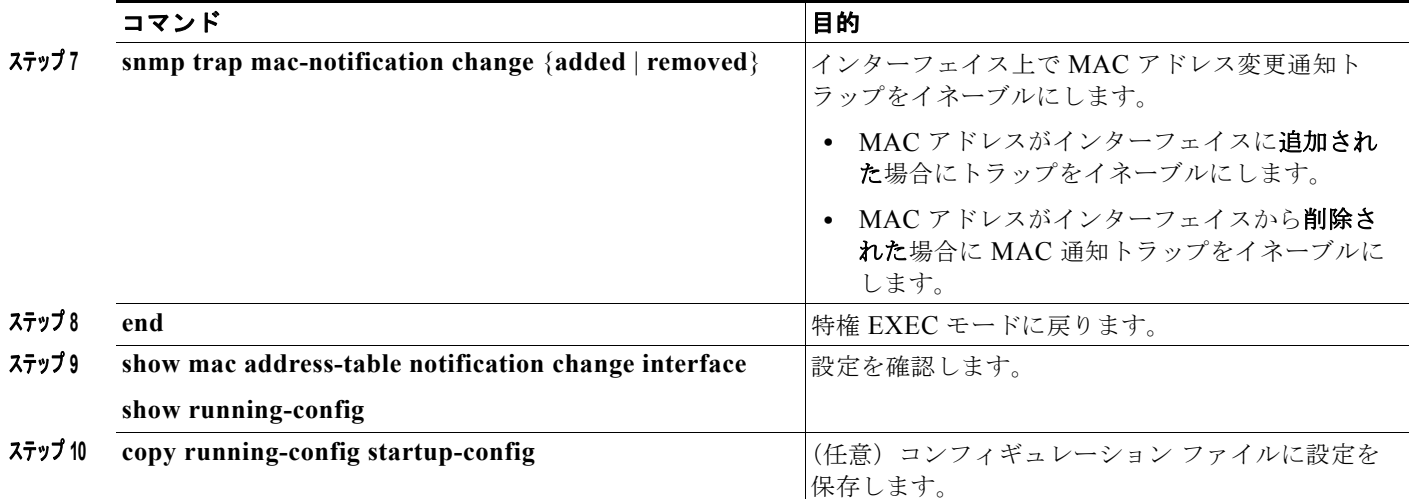

MAC アドレス変更通知トラップをディセーブルにするには、**no snmp-server enable traps mac-notification change** グローバル コンフィギュレーション コマンドを使用します。特定のインター フェイス上で MAC アドレス変更通知トラップをディセーブルにするには、**no snmp trap mac-notification change** {**added** | **removed**} インターフェイス コンフィギュレーション コマンドを使

用します。MAC アドレス変更通知機能をディセーブルにするには、**no mac address-table notification change** グローバル コンフィギュレーション コマンドを使用します。

次に、NMS として 172.20.10.10 を指定し、スイッチによる NMS への MAC アドレス通知トラップの 送信をイネーブルにし、MAC アドレス変更通知機能をイネーブルにし、インターバル タイムを 123 秒 に設定し、履歴サイズを 100 エントリに設定し、特定のポートで MAC アドレスが追加された場合のト ラップをイネーブルにする例を示します。

```
Switch(config)# snmp-server host 172.20.10.10 traps private mac-notification
Switch(config)# snmp-server enable traps mac-notification change
Switch(config)# mac address-table notification change 
Switch(config)# mac address-table notification change interval 123
Switch(config)# mac address-table notification change history-size 100
Switch(config)# interface gigabitethernet1/0/2
Switch(config-if)# snmp trap mac-notification change added
```
設定を確認するには、**show mac address-table notification change interface** および **show mac address-table notification change** 特権 EXEC コマンドを入力します。

### <span id="page-16-0"></span>**MAC** アドレス移動通知トラップの設定

MAC 移動通知を設定する場合は、MAC アドレスが、同じ VLAN 内のあるポートから別のポートに移 動すると常に、SNMP 通知が生成されてネットワーク管理システムに送信されます。

NMS ホストに MAC アドレス移動通知トラップを送信するようにスイッチを設定するには、特権 EXEC モードで次の手順を実行します。

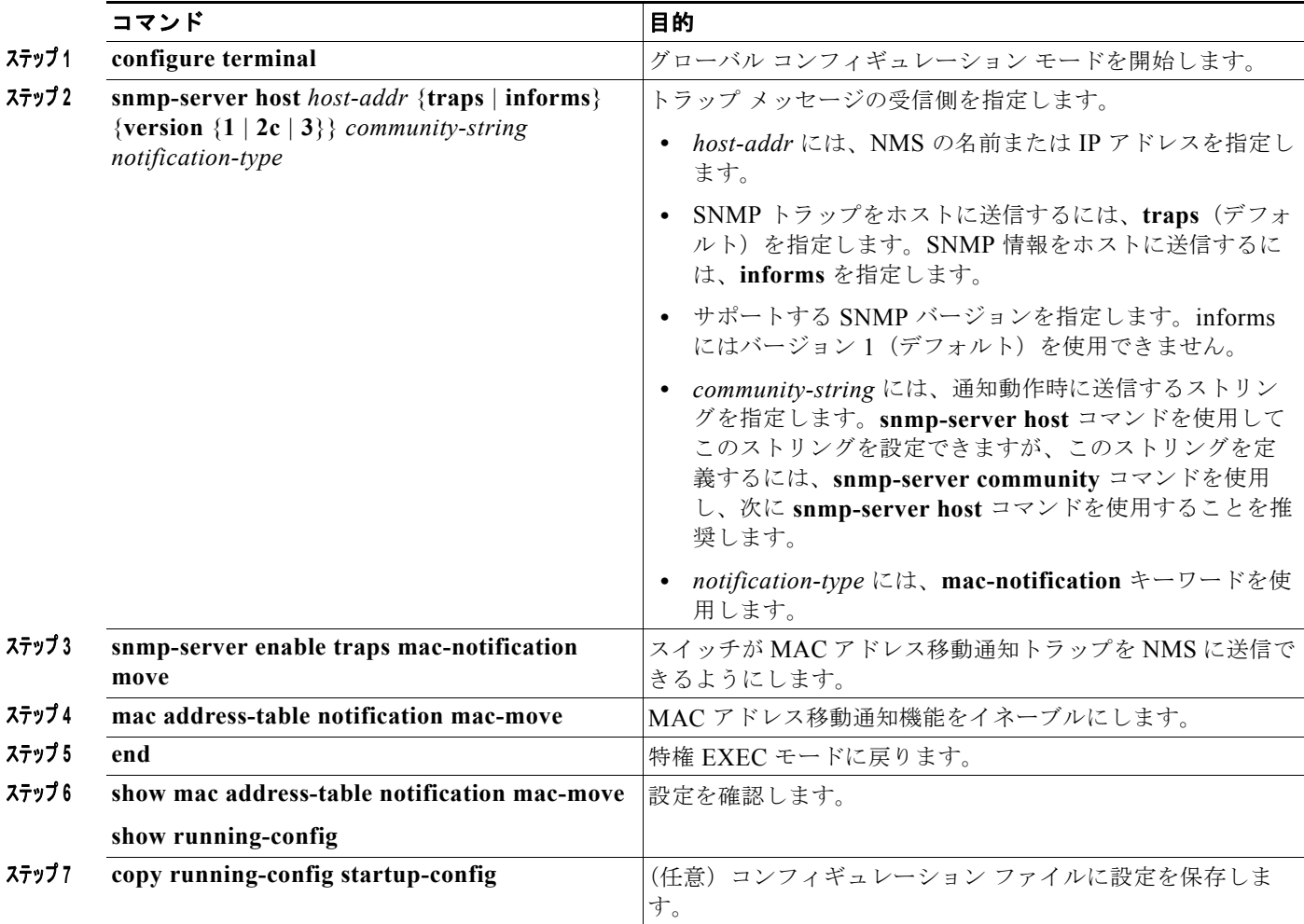

スイッチによる MAC アドレス移動通知トラップの送信をディセーブルにするには、**no snmp-server enable traps mac-notification move** グローバル コンフィギュレーション コマンドを使用します。 MAC アドレス変更通知機能をディセーブルにするには、**no mac address-table notification mac-move** グローバル コンフィギュレーション コマンドを使用します。

次に、NMS として 172.20.10.10 を指定し、スイッチによる NMS への MAC アドレス移動通知トラッ プの送信をイネーブルにし、MAC アドレス移動通知機能をイネーブルにし、あるポートから別のポー トに MAC アドレスが移動した場合にトラップをイネーブルにする例を示します。

Switch(config)# **snmp-server host 172.20.10.10 traps private mac-notification** Switch(config)# **snmp-server enable traps mac-notification move** Switch(config)# **mac address-table notification mac-move** 

**show mac address-table notification mac-move** 特権 EXEC コマンドを入力すれば、設定を確認する ことができます。

### <span id="page-18-0"></span>**MAC** しきい値通知トラップの設定

MAC しきい値通知を設定する場合は、MAC アドレス テーブルのしきい値の制限値に達するか、その 値を超えると、SNMP 通知が生成されてネットワーク管理システムに送信されます。

NMS ホストに MAC アドレステーブルのしきい値通知トラップを送信するようにスイッチを設定する には、特権 EXEC モードで次の手順を実行します。

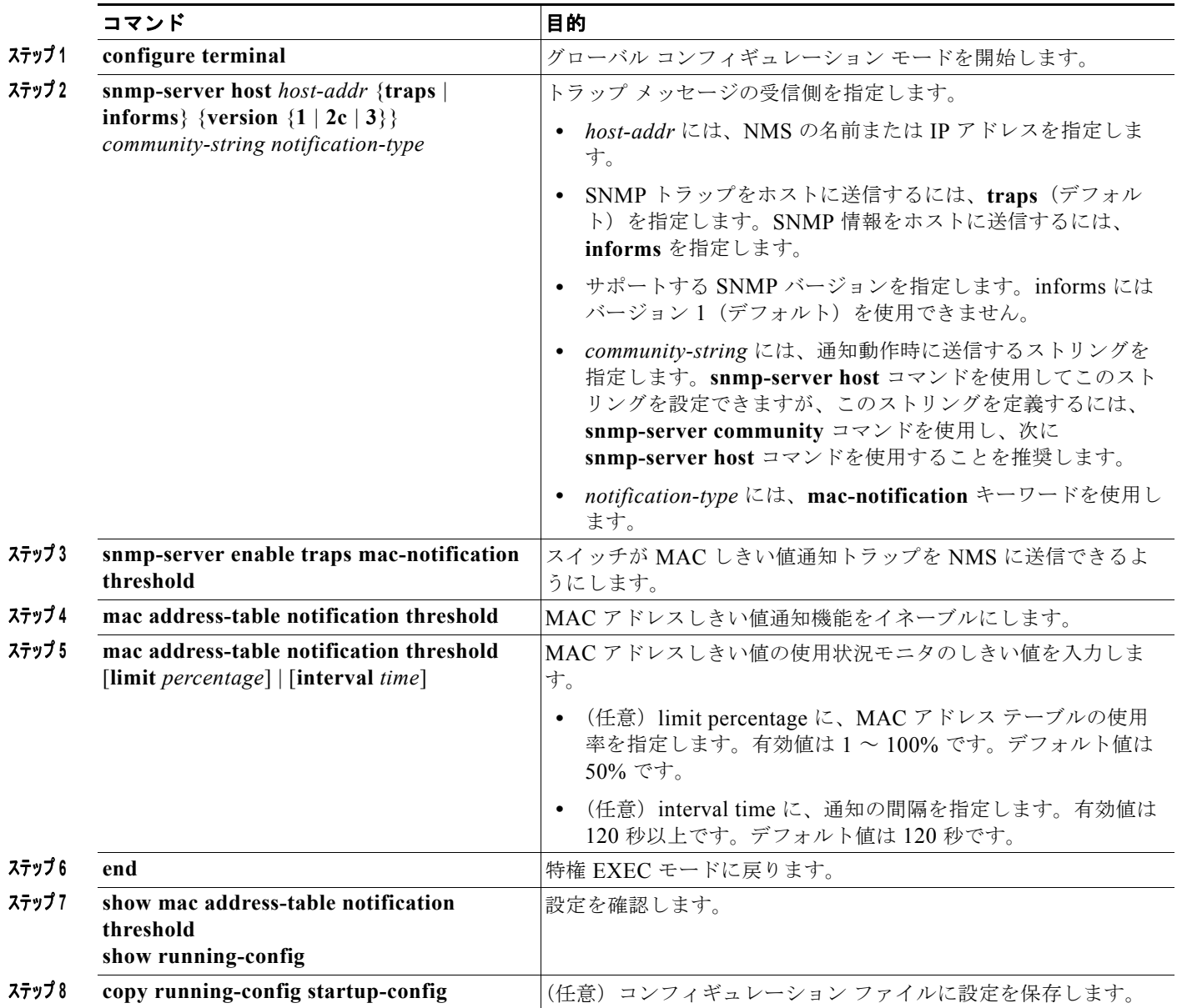

MAC アドレスしきい値通知トラップをディセーブルにするには、**no snmp-server enable traps mac-notification threshold** グローバル コンフィギュレーション コマンドを使用します。MAC アドレ ス変更通知機能をディセーブルにするには、**no mac address-table notification threshold** グローバル コンフィギュレーション コマンドを使用します。

次に、NMS として 172.20.10.10 を指定し、MAC アドレスしきい値通知機能をイネーブルにし、イン ターバル タイムを 123 秒に設定し、制限を 78% に設定する例を示します。

Switch(config)# **snmp-server host 172.20.10.10 traps private mac-notification** Switch(config)# **snmp-server enable traps mac-notification threshold** Switch(config)# **mac address-table notification threshold**  Switch(config)# **mac address-table notification threshold interval 123** Switch(config)# **mac address-table notification threshold limit 78** 

**show mac address-table notification threshold** 特権 EXEC コマンドを入力すれば、設定を確認するこ とができます。

#### <span id="page-19-0"></span>スタティック アドレス エントリの追加および削除

スタティック アドレスには、次の特性があります。

- **•** アドレス テーブルへの追加およびアドレス テーブルからの削除は、手動で行う必要があります。
- **•** ユニキャストまたはマルチキャスト アドレスとして設定できます。
- **•** 期限切れになることはなく、スイッチが再起動しても維持されます。

スタティック アドレスを追加および削除でき、また、スタティック アドレスの転送動作を定義できま す。転送動作は、パケットを受信したポートが、別のポートにパケットを転送する動作を決定します。 ポートは必ず少なくとも 1 つの VLAN と対応しているので、スイッチは指定されたポートから、アド レスに対応する VLAN ID を取得します。送信元ポートごとに、宛先ポートのリストを別々に指定でき ます。

特定のアドレスがスタティックとして入力されていない VLAN に、そのスタティック アドレスを持つ パケットが到着すると、すべてのポートにパケットがフラッディングされ、学習されません。

アドレス テーブルにスタティック アドレスを追加するには、宛先 MAC ユニキャスト アドレスと、そ の送信元 VLAN を指定します。この宛先アドレスで受信したパケットは、*interface-id* オプションで指 定されたインターフェイスに転送されます。

プライベート VLAN のプライマリまたはセカンダリ VLAN 内にスタティック MAC アドレスを設定し た場合、同じスタティック MAC アドレスをすべての関連 VLAN に設定する必要があります。プライ ベート VLAN のプライマリまたはセカンダリ VLAN に設定されたスタティック MAC アドレスは関連 VLAN には複製されません。プライベート VLAN の詳細については、第 19 章「プライベート VLAN の設定」を参照してください。

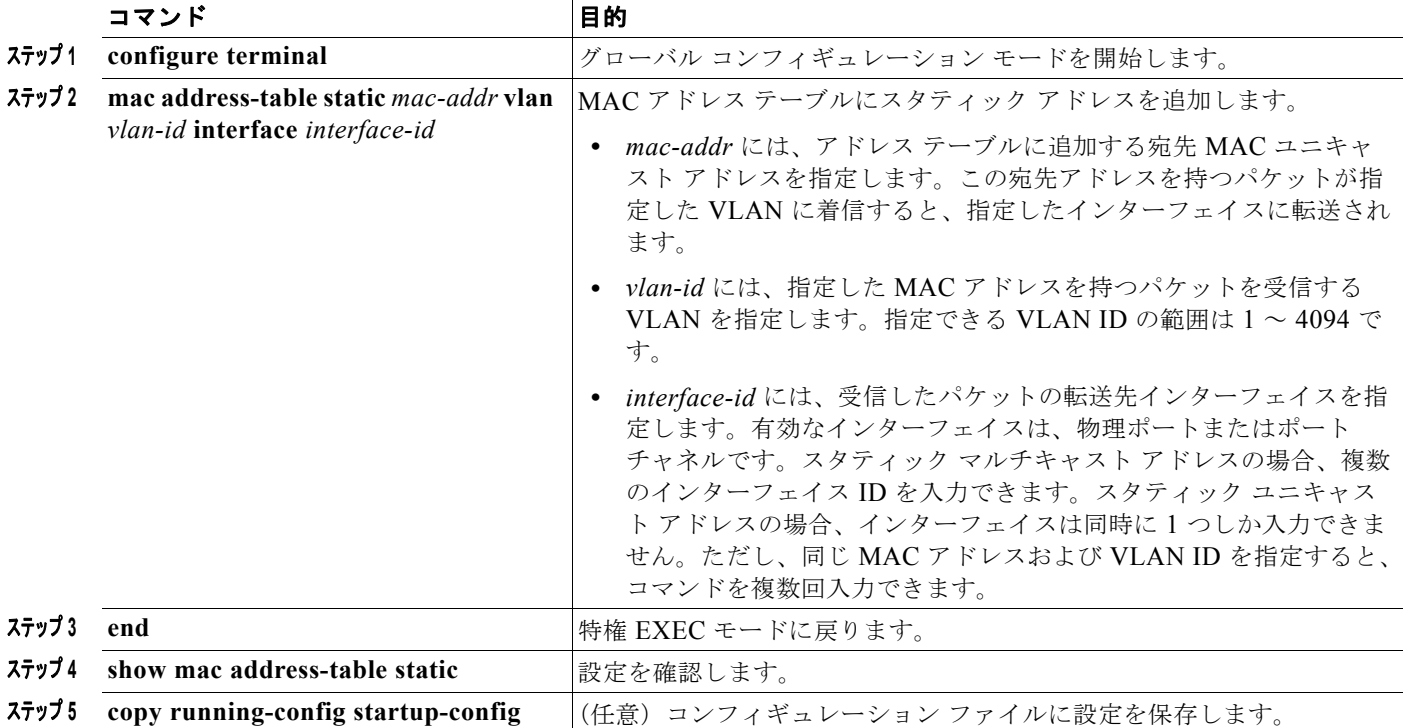

スタティック アドレスを追加するには、特権 EXEC モードで次の手順を実行します。

アドレス テーブルからスタティック エントリを削除するには、**no mac address-table static** *mac-addr*  **vlan** *vlan-id* [**interface** *interface-id*] グローバル コンフィギュレーション コマンドを使用します。

次の例では、MAC アドレス テーブルにスタティック アドレス c2f3.220a.12f4 を追加する方法を示し ます。VLAN 4 でこの MAC アドレスを宛先アドレスとしてパケットを受信すると、パケットは指定さ れたポートに転送されます。

Switch(config)# **mac address-table static c2f3.220a.12f4 vlan 4 interface gigabitethernet0/1**

#### <span id="page-20-0"></span>ユニキャスト **MAC** アドレス フィルタリングの設定

ユニキャスト MAC アドレス フィルタリングがイネーブルの場合、スイッチは、特定の送信元 MAC ア ドレスまたは宛先 MAC アドレスを持つパケットをドロップします。この機能はデフォルトではディ セーブルで、ユニキャスト スタティック アドレスだけをサポートしています。

この機能を使用する場合は、次の注意事項に従ってください。

**•** マルチキャスト MAC アドレス、ブロードキャスト MAC アドレス、およびルータ MAC アドレス はサポートされません。**mac address-table static** *mac-addr* **vlan** *vlan-id* **drop** グローバル コン フィギュレーション コマンドを入力するときに、これらのアドレスのいずれかを指定すると、次 のいずれかのメッセージが表示されます。

% Only unicast addresses can be configured to be dropped

% CPU destined address cannot be configured as drop address

**•** CPU に転送されるパケットもサポートされません。

**•** ユニキャスト MAC アドレスをスタティック アドレスとして追加し、ユニキャスト MAC アドレス フィルタリングを設定する場合は、最後に入力されたコマンドに応じて、スイッチは MAC アドレ スをスタティック アドレスとして追加するか、またはその MAC アドレスを持つパケットをドロッ プします。2 番めに入力したコマンドは、最初のコマンドを上書きします。

たとえば、**mac address-table static** *mac-addr* **vlan** *vlan-id* **interface** *interface-id* グローバル コン フィギュレーション コマンドの後に **mac address-table static** *mac-addr* **vlan** *vlan-id* **drop** コマン ドを入力した場合は、スイッチは送信元または宛先として指定された MAC アドレスを持つパケッ トをドロップします。

**mac address-table static** *mac-addr* **vlan** *vlan-id* **drop** グローバル コンフィギュレーション コマン ドの後に **mac address-table static** *mac-addr* **vlan** *vlan-id* **interface** *interface-id* コマンドを入力し た場合は、スイッチがその MAC アドレスをスタティック アドレスとして追加します。

ユニキャスト MAC アドレス フィルタリングをイネーブルにして、スイッチが特定のアドレスを持つ パケットをドロップするように設定するには、送信元または宛先ユニキャスト MAC アドレスおよび受 信側の VLAN を指定します。

スイッチが送信元または宛先ユニキャスト スタティック アドレスをドロップするよう設定するには、 特権 EXEC モードで次の手順を実行します。

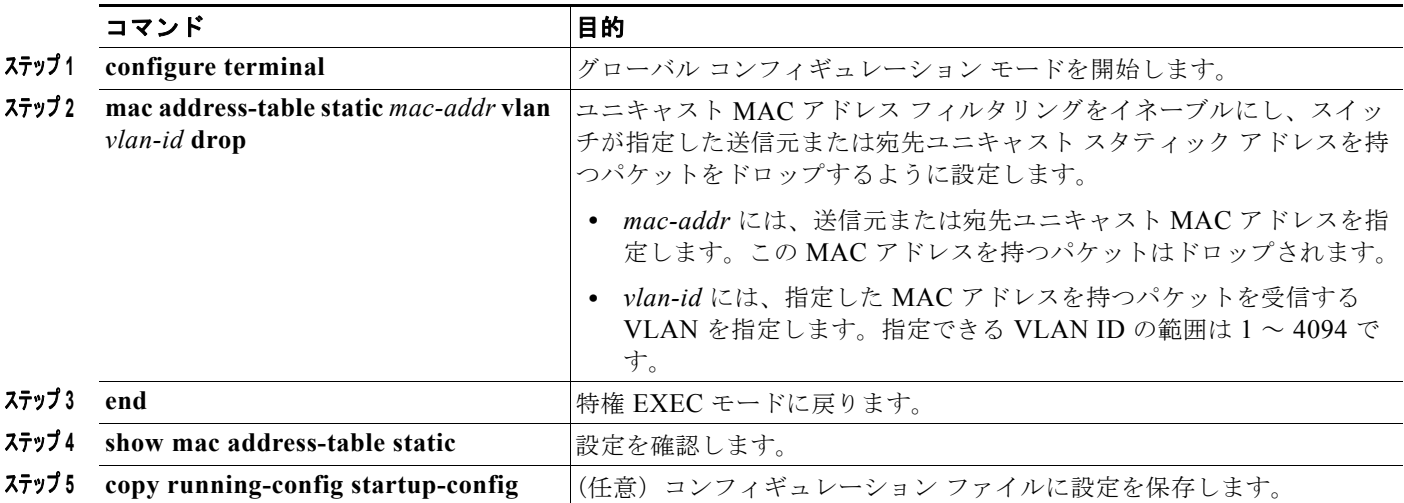

ユニキャスト MAC アドレス フィルタリングをディセーブルにするには、**no mac address-table static**  *mac-addr* **vlan** *vlan-id* グローバル コンフィギュレーション コマンドを使用します。

次の例では、ユニキャスト MAC アドレス フィルタリングをイネーブルにし、c2f3.220a.12f4 の送信 元または宛先アドレスを持つパケットをドロップするようにスイッチを設定する方法を示します。送信 元または宛先としてこの MAC アドレスを持つパケットが VLAN4 上で受信された場合、パケットがド ロップされます。

Switch(config)# **mac address-table static c2f3.220a.12f4 vlan 4 drop**

### <span id="page-21-0"></span>**VLAN** の **MAC** アドレス ラーニングのディセーブル化

デフォルトでは、MAC アドレス ラーニングは、スイッチのすべての VLAN でイネーブルです。 VLAN で MAC アドレス ラーニングを制御すると、MAC アドレスを学習できる VLAN、さらにポー トを制御することで、利用可能な MAC アドレス テーブル スペースを管理できます。MAC アドレス学

習をディセーブルにする前に、ネットワーク トポロジとスイッチ システム設定に詳しいことを確認し てください。VLAN で MAC アドレス学習をディセーブルにすると、ネットワークでフラッディング を引き起こす可能性があります。

VLAN の MAC アドレス ラーニングをディセーブルにするときは、次の注意事項に従ってください。

- **•** Switch Virtual Interface(SVI; スイッチ仮想インターフェイス)スイッチを設定済みの VLAN で MAC アドレス ラーニングをディセーブルにする場合は、十分注意してください。この場合、ス イッチはレイヤ 2 ドメインにすべての IP パケットをフラッディングします。
- **•** 1 つの VLAN ID(たとえば、**no mac address-table learning vlan 223**)または VLAN ID の範囲 (たとえば、**no mac address-table learning vlan 1-20, 15**)での MAC アドレス学習をディセーブ ルにすることができます。
- **•** MAC アドレス ラーニングのディセーブル化は、ポートを 2 つ含む VLAN だけで行うことを推奨 します。3 つ以上のポートを含む VLAN で MAC アドレス ラーニングをディセーブルにした場合 は、スイッチに着信するすべてのパケットは、その VLAN ドメインでフラッディングします。
- **•** スイッチが内部的に使用する VLAN では、MAC アドレス ラーニングをディセーブルにできませ ん。入力した VLAN ID が内部 VLAN である場合は、スイッチはエラーメッセージを生成してコ マンドを拒否します。使用している内部 VLAN を表示するには、**show vlan internal usage** 特権 EXEC コマンドを入力します。
- **•** プライベート VLAN のプライマリ VLAN として設定された VLAN で MAC アドレス ラーニング をディセーブルにすると、MAC アドレスは、そのプライベート VLAN に属するセカンダリ VLAN 上で引き続き学習された後、プライマリ VLAN 上で複製されます。プライベート VLAN のプライマリ VLAN でなく、セカンダリ VLAN で MAC アドレス ラーニングをディセーブルにす ると、MAC アドレス ラーニングはプライマリ VLAN 上で実行されてセカンダリ VLAN 上で複製 されます。
- **•** RSPAN VLAN で MAC アドレス学習はディセーブルにできません。設定すること自体できませ  $h_{\circ}$
- **•** セキュア ポートを含む VLAN で MAC アドレス ラーニングをディセーブルにする場合、そのポー トで MAC アドレス ラーニングはディセーブルになりません。ポート セキュリティをディセーブ ルにすると、設定された MAC アドレス ラーニングの状態がイネーブルになります。

VLAN で MAC アドレス ラーニングをディセーブルにするには、特権 EXEC モードで次の手順を実行 します。

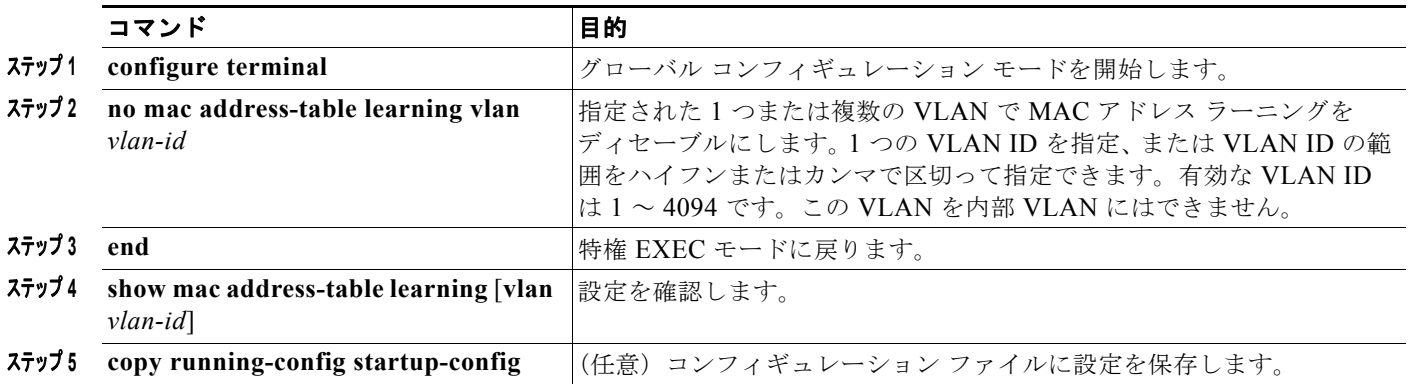

VLAN で MAC アドレス ラーニングを再びイネーブルにするには、**default mac address-table learning vlan** *vlan-id* グローバル コンフィギュレーション コマンドを使用します。**mac address-table learning vlan** *vlan-id* グローバル コンフィギュレーション コマンドを使用しても、VLAN で MAC ア

ドレス ラーニングを再びイネーブルにできます。最初の(**default**)コマンドを使用するとデフォルト 状態に戻るため、**show running-config** コマンドからの出力に設定が表示されません。2 番めのコマン ドを使用すると、**show running-config** 特権 EXEC コマンド出力に設定が表示されます。

次に、VLAN 200 で MAC アドレス ラーニングをディセーブルにする例を示します。

Switch(config)# **no mac address-table learning vlan 200**

**show mac-address-table learning** [**vlan** *vlan-id*] 特権 EXEC コマンドを入力すると、すべての VLAN、 または指定した VLAN の MAC アドレス ラーニングのステータスを表示できます。

### <span id="page-23-1"></span>アドレス テーブル エントリの表示

表 [7-3](#page-23-2) に示す 1 つまたは複数の特権 EXEC コマンドを使用すると、MAC アドレス テーブルを表示で きます。

<span id="page-23-2"></span>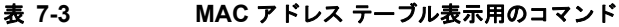

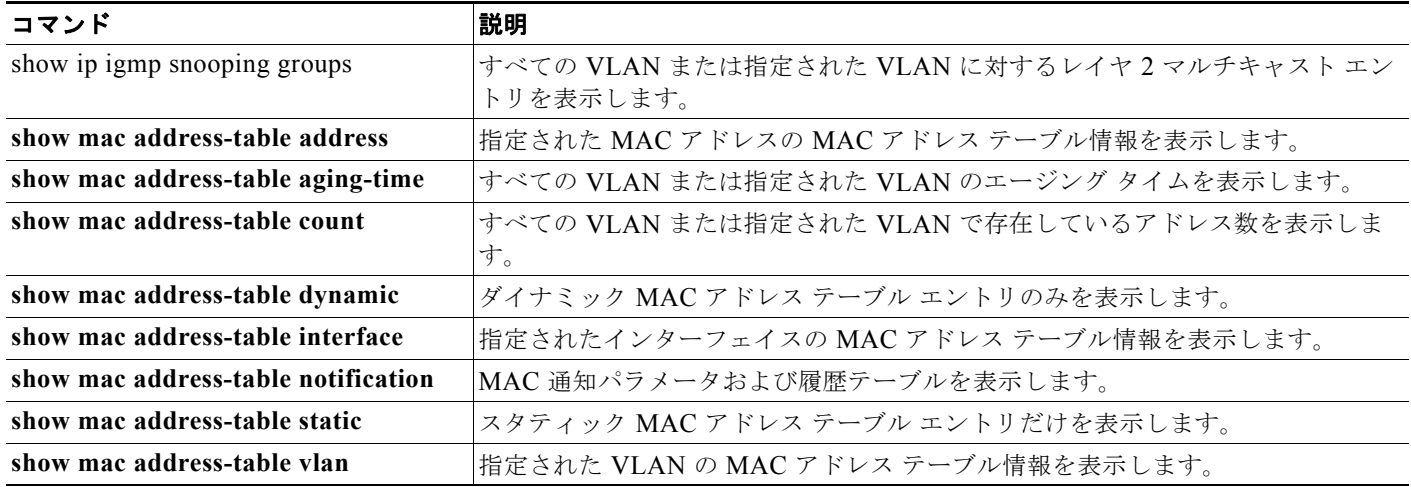

# <span id="page-23-0"></span>**ARP** テーブルの管理

デバイスと通信するには(イーサネット上のデバイスなど)、ソフトウェアは最初にそのデバイスの 48 ビット MAC アドレスまたはローカル データ リンク アドレスを学習する必要があります。IP アドレス からローカル データ リンク アドレスを学習するプロセスを、アドレス解決といいます。

Address Resolution Protocol(ARP; アドレス解決プロトコル)は、ホスト IP アドレスを、該当するメ ディアまたは MAC アドレスおよび VLAN ID に対応付けます。IP アドレスを使用して、ARP は対応 する MAC アドレスを見つけます。MAC アドレスが見つかると、IP と MAC アドレスとの対応を ARP キャッシュに格納し、すばやく検索できるようにします。その後、IP データグラムがリンク層フレー ムにカプセル化され、ネットワークを通じて送信されます。イーサネット以外の IEEE 802 ネットワー クにおける IP データグラムのカプセル化および ARP 要求 / 応答については、Subnetwork Access Protocol(SNAP; サブネットワーク アクセス プロトコル)で規定されています。IP インターフェイス では、標準的なイーサネット形式の ARP カプセル化(**arpa** キーワードで表される)がデフォルトでイ ネーブルに設定されています。

手動でテーブルに追加された ARP エントリは期限切れにならないので、手動で削除する必要がありま す。

CLI(コマンドライン インターフェイス)の手順については、Cisco.com で Cisco IOS Release 12.4 の マニュアルを参照してください。